# SIP as RTMP 2

- [Example of delivery of video stream from SIP to RTMP server with sound injection to the stream](#page-0-0)
- [The code of the example](#page-0-1)
- [Analyzing the code](#page-0-2)

## <span id="page-0-0"></span>Example of delivery of video stream from SIP to RTMP server with sound injection to the stream

This example demonstrates how to make a call to SIP, receive audio and video traffic from SIP in response, inject sound from file to the received videostream and then redirect the stream to a third-party RTMP serverfor further broadcasting

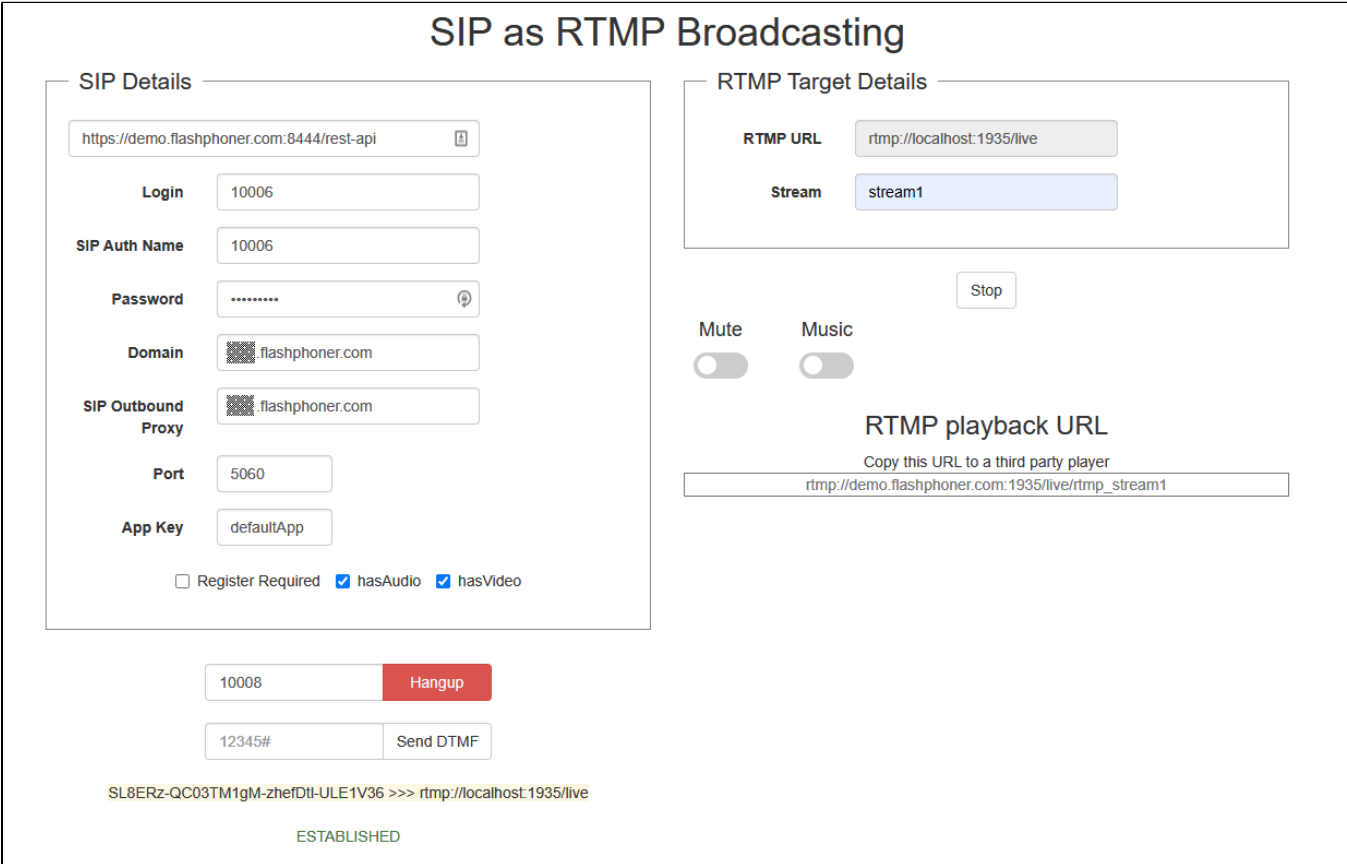

# <span id="page-0-1"></span>The code of the example

This example is a simple REST client written on JavaScript, available at:

/usr/local/FlashphonerWebCallServer/client2/examples/demo/sip/sip-as-rtmp-2

sip-as-rtmp-2.js -a script dealing with REST queries to the WCS server sip-as-rtmp-2.html -example page

The example may be tested at this URL:

https://host:8888/client2/examples/demo/sip/sip-as-rtmp-2/sip-as-rtmp-2.html

where host is WCS server address.

# <span id="page-0-2"></span>Analyzing the code

To analyze the code get sip-as-rtmp-2.js file version with hash ecbadc3 that can be found [here](https://github.com/flashphoner/flashphoner_client/blob/a50755e29880257c90aef69bcaac7843236e3ad0/examples/demo/sip/sip-as-rtmp-2/sip-as-rtmp-2.js) and is availabe to download in build [2.0.212.](https://flashphoner.com/downloads/builds/flashphoner_client/wcs_api-2.0/flashphoner-api-2.0.212-ecbadc3d0850a638ae9eb784708539780a1ffbef.tar.gz)

1. REST / HTTP queries sending.

```
code
```
Sending is done using POST method with ContentType application/json by AJAX query using jQuery framework.

```
function sendREST(url, data, successHandler, errorHandler) {
    console.info("url: " + url);
    console.info("data: " + data);
    $.ajax({
        url: url,
         beforeSend: function ( xhr ) {
             xhr.overrideMimeType( "text/plain;" );
         },
         type: 'POST',
         contentType: 'application/json',
         data: data,
         success: (successHandler === undefined) ? handleAjaxSuccess : successHandler,
         error: (errorHandler === undefined) ? handleAjaxError : errorHandler
     });
}
```
2. Making outgoing call with REST-request /call/startup

#### [code](https://github.com/flashphoner/flashphoner_client/blob/a50755e29880257c90aef69bcaac7843236e3ad0/examples/demo/sip/sip-as-rtmp-2/sip-as-rtmp-2.js#L210)

Call data (RESTCall) are collected from the boxes on page

```
var url = field("restUrl") + "/call/startup";
 callId = generateCallID();
 ...
var RESTCall = \{\}\ RESTCall.toStream = field("rtmpStream");
 RESTCall.hasAudio = field("hasAudio");
 RESTCall.hasVideo = field("hasVideo");
 RESTCall.callId = callId;
 RESTCall.sipLogin = field("sipLogin");
 RESTCall.sipAuthenticationName = field("sipAuthenticationName");
 RESTCall.sipPassword = field("sipPassword");
 RESTCall.sipPort = field("sipPort");
 RESTCall.sipDomain = field("sipDomain");
 RESTCall.sipOutboundProxy = field("sipOutboundProxy");
 RESTCall.appKey = field("appKey");
 RESTCall.sipRegisterRequired = field("sipRegisterRequired");
for (var key in RESTCall)
     setCookie(key, RESTCall[key]);
 }
 RESTCall.callee = field("callee");
 var data = JSON.stringify(RESTCall);
 sendREST(url, data);
 startCheckCallStatus();
```
3. Getting the SIP call status with /call/find REST query.

### [code](https://github.com/flashphoner/flashphoner_client/blob/a50755e29880257c90aef69bcaac7843236e3ad0/examples/demo/sip/sip-as-rtmp-2/sip-as-rtmp-2.js#L318)

```
function getStatus() {
    var url = field("restUrl") + "/call/find";
   currentCallId = \{ callId: callId \};
   \hspace{0.1 cm} <br> ("#callTrace").text(callId + " >>> " + field("rtmpUrl"));
     var data = JSON.stringify(currentCallId);
     sendREST(url, data);
}
```
4. Sending DTMF signal with /call/send\_dtmf REST query.

[code](https://github.com/flashphoner/flashphoner_client/blob/a50755e29880257c90aef69bcaac7843236e3ad0/examples/demo/sip/sip-as-rtmp-2/sip-as-rtmp-2.js#L328)

```
function sendDTMF(value) {
    var url = field("restUrl") + "/call/send_dtmf";
   var data = \{\}\;
    data.callId = callId;
    data.dtmf = value;
    data.type = "RFC2833";
    data = JSON.stringify(data);
     sendREST(url, data);
}
```
5. Re-publishing the SIP call stream to an RTMP server with sound file injecting to the stream by /push/startup REST query

[code](https://github.com/flashphoner/flashphoner_client/blob/a50755e29880257c90aef69bcaac7843236e3ad0/examples/demo/sip/sip-as-rtmp-2/sip-as-rtmp-2.js#L353)

```
function startRtmpStream() {
    if (!rtmpStreamStarted) {
        rtmpStreamStarted = true;
        var url = field("restUrl") + "/push/startup";
        var RESTObj = {};
       var options = \{\};
        if ($("#mute").is(':checked')) {
             options.action = "mute";
         } else if ($("#music").is(':checked')) {
             options.action = "sound_on";
             options.soundFile = "sample.wav";
 }
        RESTObj.streamName = field("rtmpStream");
        RESTObj.rtmpUrl = field("rtmpUrl");
        RESTObj.options = options;
        sendREST(url, JSON.stringify(RESTObj), startupRtmpSuccessHandler, startupRtmpErrorHandler);
        sendDataToPlayer();
        startCheckTransponderStatus();
    }
}
```
6. Getting RTMP stream status with /push/find REST query.

[code](https://github.com/flashphoner/flashphoner_client/blob/a50755e29880257c90aef69bcaac7843236e3ad0/examples/demo/sip/sip-as-rtmp-2/sip-as-rtmp-2.js#L308)

```
function getTransponderStatus() {
    var url = field("restUrl") + "/push/find";
    var RESTObj = {};
     // By default transponder's stream name will contain prefix "rtmp_"
    RESTObj.streamName = "rtmp_" + field("rtmpStream");
    RESTObj.rtmpUrl = field("rtmpUrl");
    sendREST(url, JSON.stringify(RESTObj), transponderStatusSuccessHandler, transponderStatusErrorHandler);
}
```
7. Mute/unmute stream sound.

Mute sound with /push/mute [code](https://github.com/flashphoner/flashphoner_client/blob/a50755e29880257c90aef69bcaac7843236e3ad0/examples/demo/sip/sip-as-rtmp-2/sip-as-rtmp-2.js#L254)

```
function mute() {
     if (rtmpStreamStarted) {
        $("#mute").prop('disabled', true);
        var RESTObj = \{\}\ RESTObj.mediaSessionId = rtmpMediaSessionId;
         var url = field("restUrl") + "/push/mute";
        sendREST(url, JSON.stringify(RESTObj), muteSuccessHandler, muteErrorHandler);
     }
}
```
Unmute sound with /push/unmute [code](https://github.com/flashphoner/flashphoner_client/blob/a50755e29880257c90aef69bcaac7843236e3ad0/examples/demo/sip/sip-as-rtmp-2/sip-as-rtmp-2.js#L264)

```
function unmute() {
    if (rtmpStreamStarted) {
        $("#mute").prop('disabled', true);
       var RESTObj = \{\}\ RESTObj.mediaSessionId = rtmpMediaSessionId;
        var url = field("restUrl") + "/push/unmute";
       sendREST(url, JSON.stringify(RESTObj), muteSuccessHandler, muteErrorHandler);
    }
}
```
### 8. Injecting additional sound to RTMP stream.

Injecting sound from file with /push/sound\_on [code](https://github.com/flashphoner/flashphoner_client/blob/a50755e29880257c90aef69bcaac7843236e3ad0/examples/demo/sip/sip-as-rtmp-2/sip-as-rtmp-2.js#L274)

```
function soundOn() {
    if (rtmpStreamStarted) {
        $("#music").prop('disabled', true);
       var RESTObj = \{\}\ RESTObj.mediaSessionId = rtmpMediaSessionId;
        RESTObj.soundFile = "sample.wav";
        RESTObj.loop = false;
        var url = field("restUrl") + "/push/sound_on";
       sendREST(url, JSON.stringify(RESTObj), injectSoundSuccessHandler, injectSoundErrorHandler);
    }
}
```
Stop injecting sound from file with /push/sound off [code](https://github.com/flashphoner/flashphoner_client/blob/a50755e29880257c90aef69bcaac7843236e3ad0/examples/demo/sip/sip-as-rtmp-2/sip-as-rtmp-2.js#L286)

```
function soundOff() {
    if (rtmpStreamStarted) {
        $("#music").prop('disabled', true);
        var RESTObj = {};
        RESTObj.mediaSessionId = rtmpMediaSessionId;
        var url = field("restUrl") + "/push/sound_off";
        sendREST(url, JSON.stringify(RESTObj), injectSoundSuccessHandler, injectSoundErrorHandler);
    }
}
```
9. Hangup the SIP call with /call/terminate REST query.

### [code](https://github.com/flashphoner/flashphoner_client/blob/a50755e29880257c90aef69bcaac7843236e3ad0/examples/demo/sip/sip-as-rtmp-2/sip-as-rtmp-2.js#L346)

```
function hangup() {
    var url = field("restUrl") + "/call/terminate";
   var currentCallId = { callId: callId };
   var data = JSON.stringify(currentCallId);
     sendREST(url, data);
}
```
10. RTMP URL displaying on the page to copy to a third party player

[code](https://github.com/flashphoner/flashphoner_client/blob/a50755e29880257c90aef69bcaac7843236e3ad0/examples/demo/sip/sip-as-rtmp-2/sip-as-rtmp-2.js#L297)

```
function sendDataToPlayer() {
    var host = field("rtmpUrl")
        .replace("localhost", window.location.hostname)
         .replace("127.0.0.1", window.location.hostname);
     var rtmpStreamPrefix = "rtmp_";
    var url = host + "/" + rtmpStreamPrefix + field("rtmpStream");
     $("#player").text(url);
}
```